#### CS 121

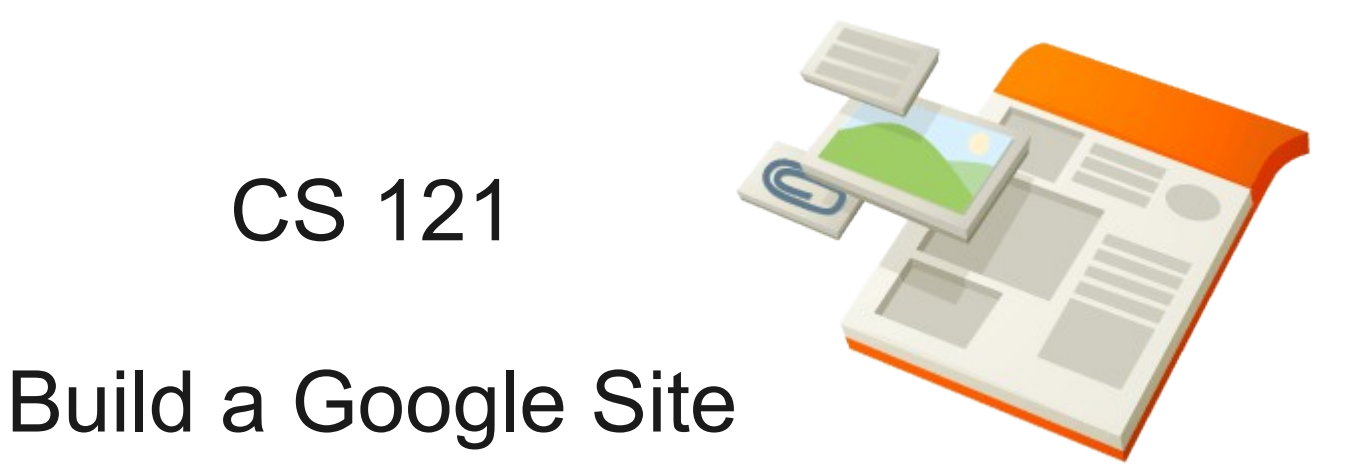

# http://www.google.com/sites/overview.html

#### https://sites.google.com/site/cs121s11test/

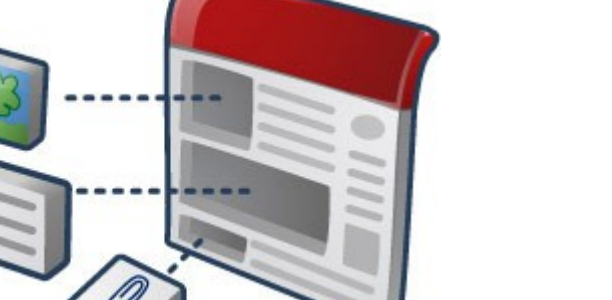

March 31, 2011

### Goal: Why build a web site?

• Don't replicate Facebook

- Build a place to organize, share, and produce material for this class
- Online binder for notes and work

### BoxerMail

• Google Sites

- Nothing we do here today is permanent
- You can (and will) edit your page more later
- Your work is as public as you want it to be

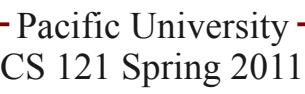

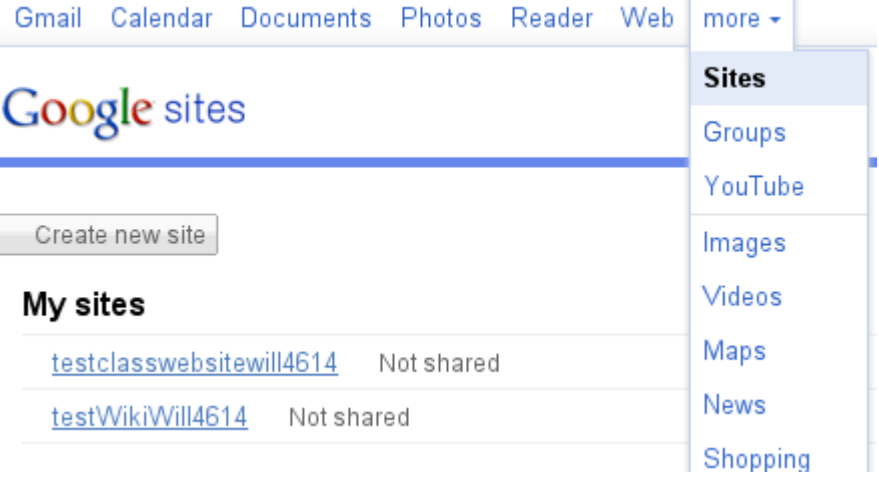

## Create Site

- **Name** CS121s11\_PUNetID
- Template
	- Must have a nice sidebar
- **Theme**
- Share with?
	- Your choice Must share with me: profchadd@gmail.com

#### Choose a template to use

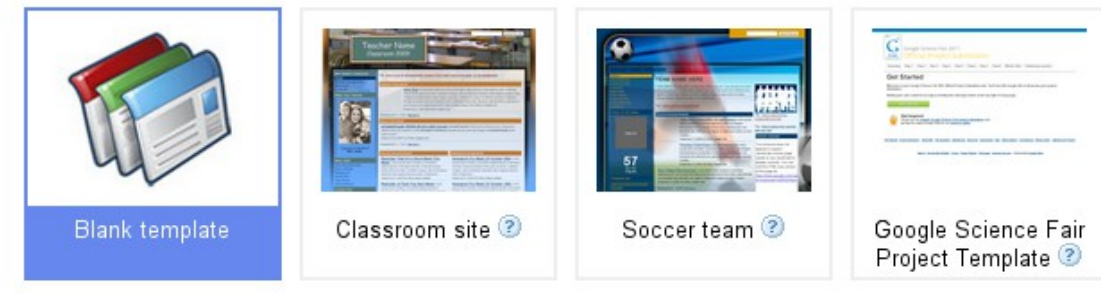

#### Name your Site:

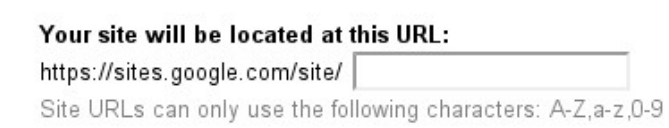

 $\Box$  Choose a theme (currently: using template default)

#### **El More Options**

You can adjust these options later by using the "Manage site" action.

#### **Site description**

#### Share with

**Everyone in the world can view this site** 

O 28 Only people I specify can view this site

#### **Mature content**

This site contains mature content only suitable for adults.

A

Please type the code shown.

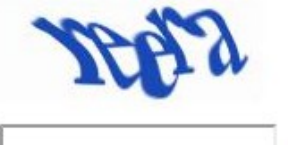

### First Page

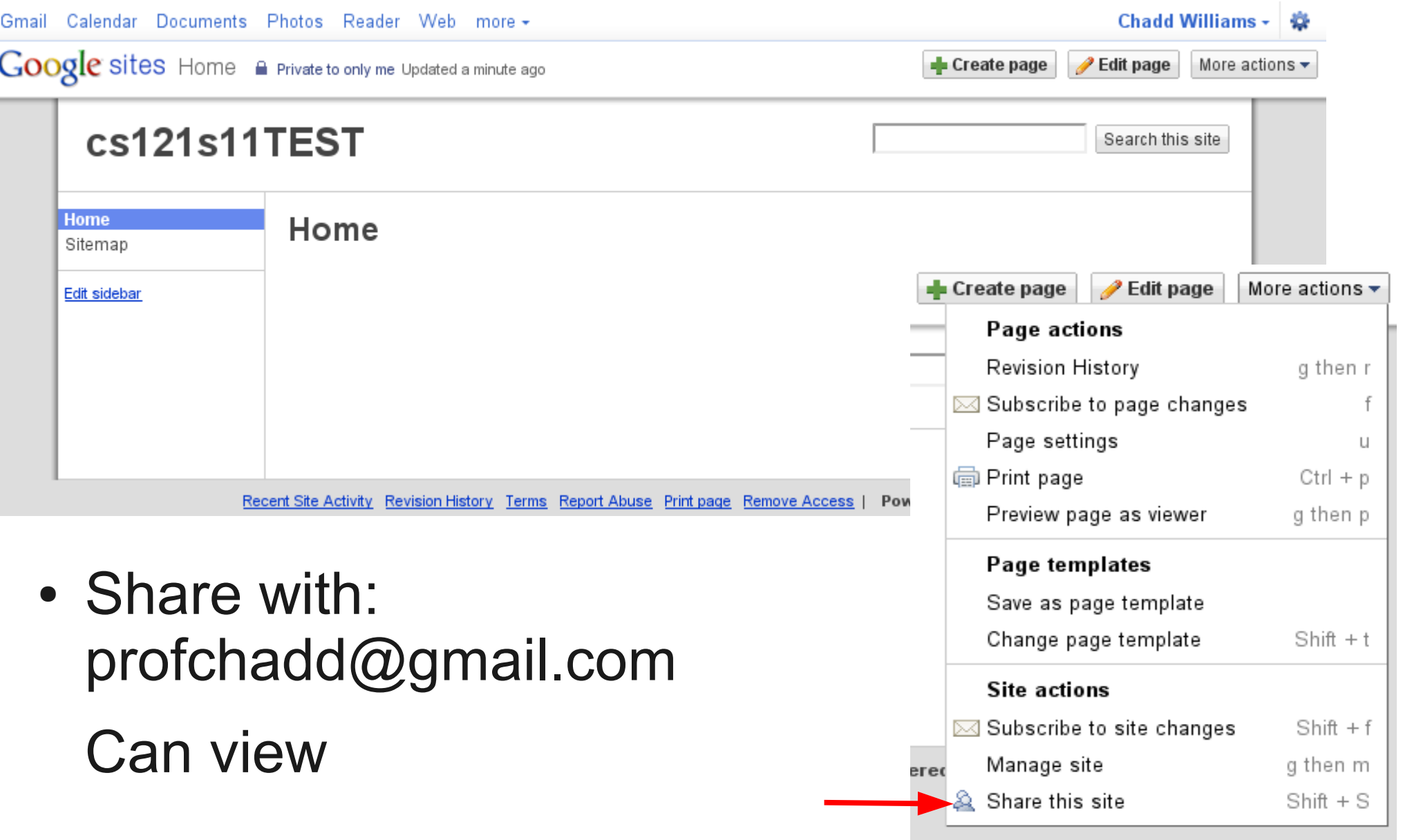

## Edit Page

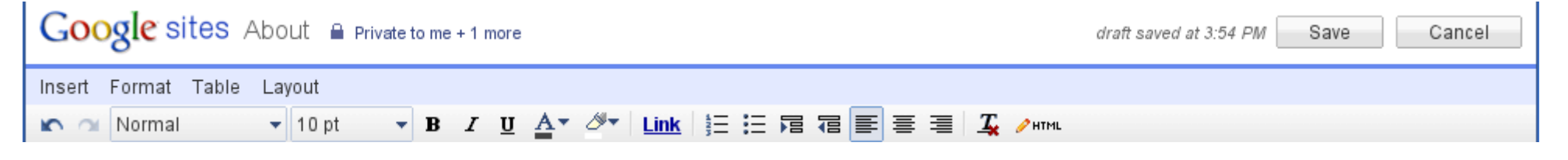

- Give the page a nice title
- Copy the catalog description from the syllabus to the main text area. (You can change this later).
- Add a link to the class web page
	- Create Link
	- Web Address
- Don't forget to Save!

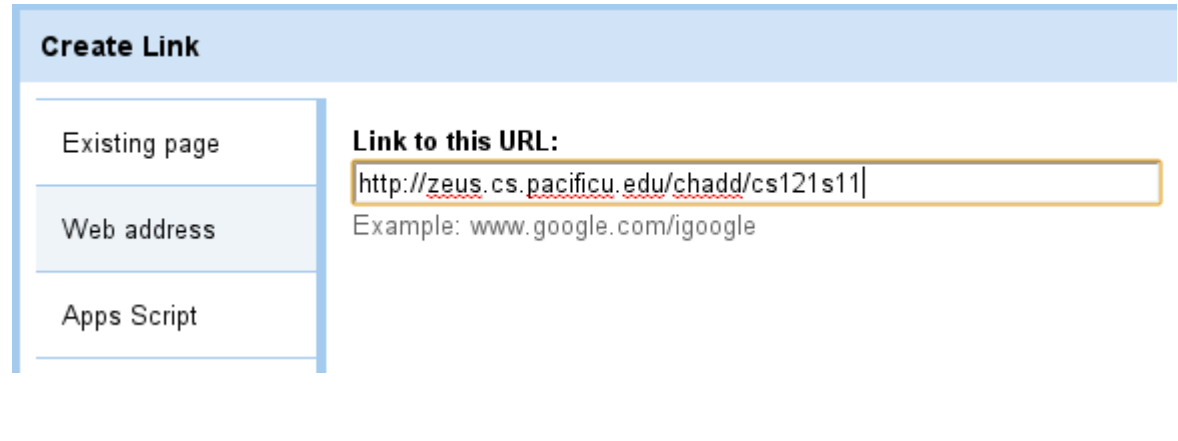

### Create Bio Page

- Create Page
- Name: About
- Put page under Home
	- Automatically updates the side bar
- Write some text about you.
- What is your major?
	- Can you add a link to your major's home page?
- What do you want your readers to know about you?
- What do you want from this class?

### Insert Image

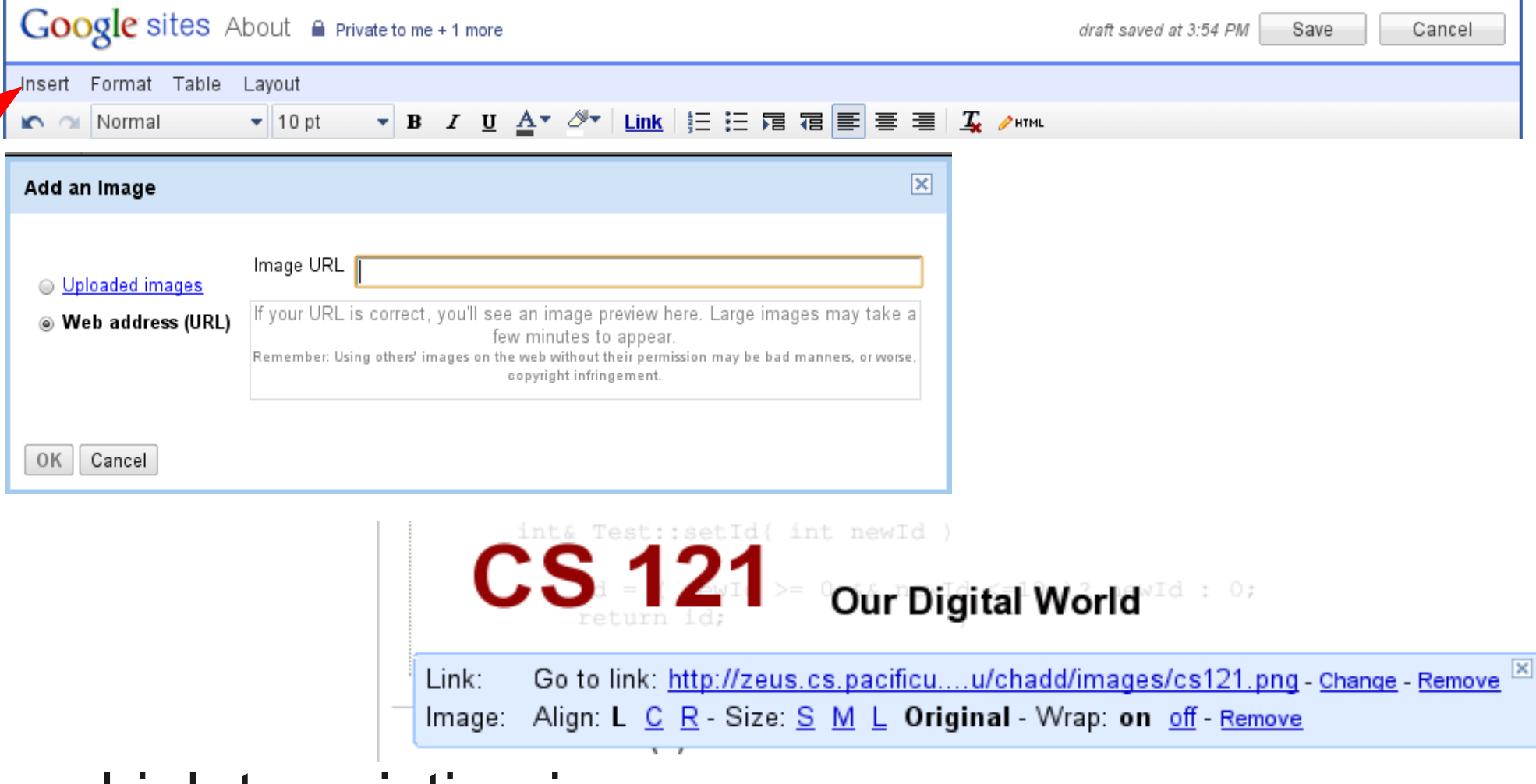

- Link to existing image
	- http://zeus.cs.pacificu.edu/chadd/images/cs121.png
- Upload an image

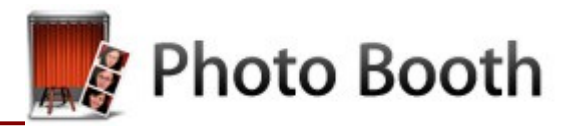

#### Edit Side Bar

#### « Return to site

Save changes | Preview | Cancel

Customize your site layout

#### **Site content**

Recent site activity

Pages

Attachments

Page templates

Apps Scripts

Deleted items

**Site settings** 

Share this site

Monetize

General

Web Address

Site appearance

**Site layout** 

Colors and Fonts

Themes

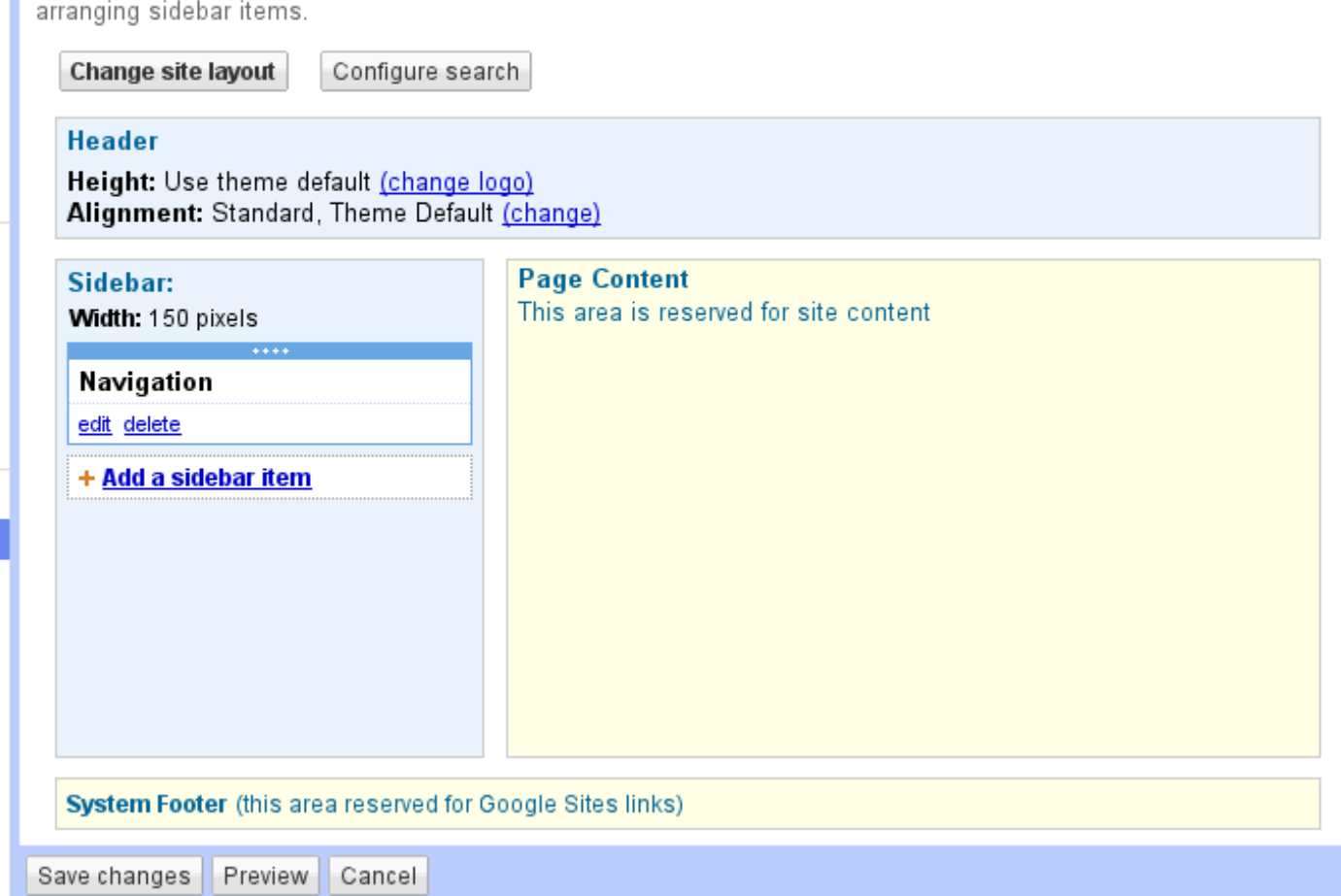

This page allows you to change the layout of your site, including specifying heights and widths for components and adding and

## Required Pages

- Homework
- Question of the Day
	- Add a sub page to each
		- (may need to "Change Location")
		- 3/31/2011
- Research

Home

About Me

 $\overline{\phantom{a}}$  Homework

3/31/2011

4/5/2011

**Other Interests** 

- Question of the Day 3/31/2011
	- Research
	- Sitemap

## Optional Pages

- Other Interests
- Classmates
	- Link to other students in this class
- Favorites
	- Link to favorite websites
- ????

• Just remember, whoever you share the site with can see all of your pages

### Insert Other Media

- Insert Google Objects
	- Video (YouTube)
	- Gadgets
- Google Docs (BoxerApps)
- Spreadsheet form
	- Collect data/survey
	- Guest book

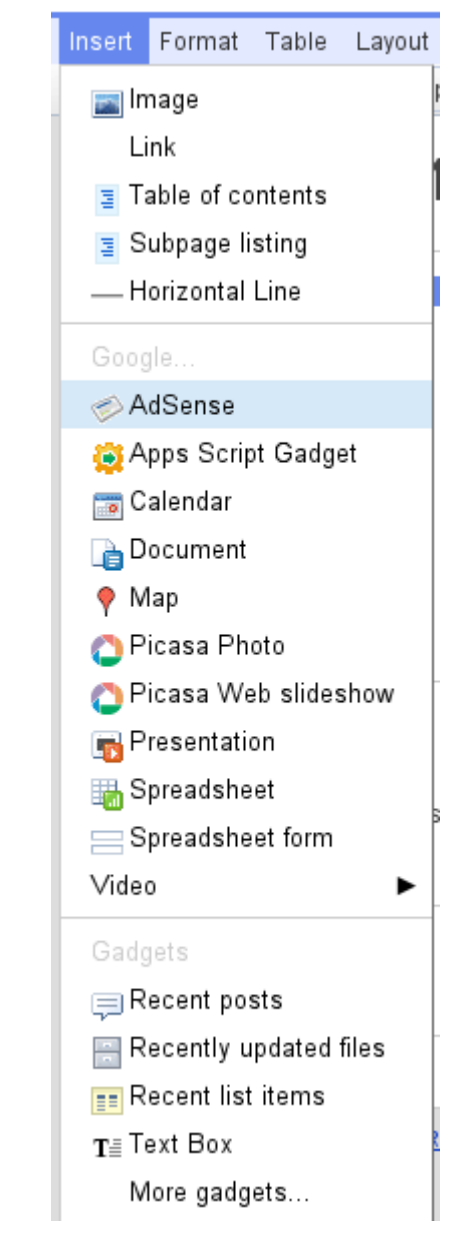

## Question of the Day

- Build a page 3/31/2011 under Question of the **Day** 20 minutes then discussion!
	- List the following question and answers
- How many of your courses at Pacific this year (2010-2011) have had a website (BlackBoard or otherwise)?
	- How did you interact electronically with the class?
	- How did you interact electronically with the prof?
	- Good/bad experiences (no names!)
	- How would you improve this?
		- Require websites/get rid of websites for classes/?

## Homework 3/31/2011

- By April 5, 9 am
	- ICANN recently added a number of new Top Level Domains (TLD)
		- Answer the questions under Homework on a page named 3/31/2011

Pacific University CS 121 Spring 2011

- Provide web links to backup your answers
- What is ICANN?
- What is a TLD?
- What TLDs were added?
	- What reaction did this cause?
- Include one question that you would like answered

Home

About Me

#### $\overline{\phantom{a}}$  Homework

3/31/2011

4/5/2011

- **Other Interests**
- $\blacktriangledown$  Question of the Day 3/31/2011

Research

**Sitemap**